# **Using ProQuest Digital Dissertations & Theses**

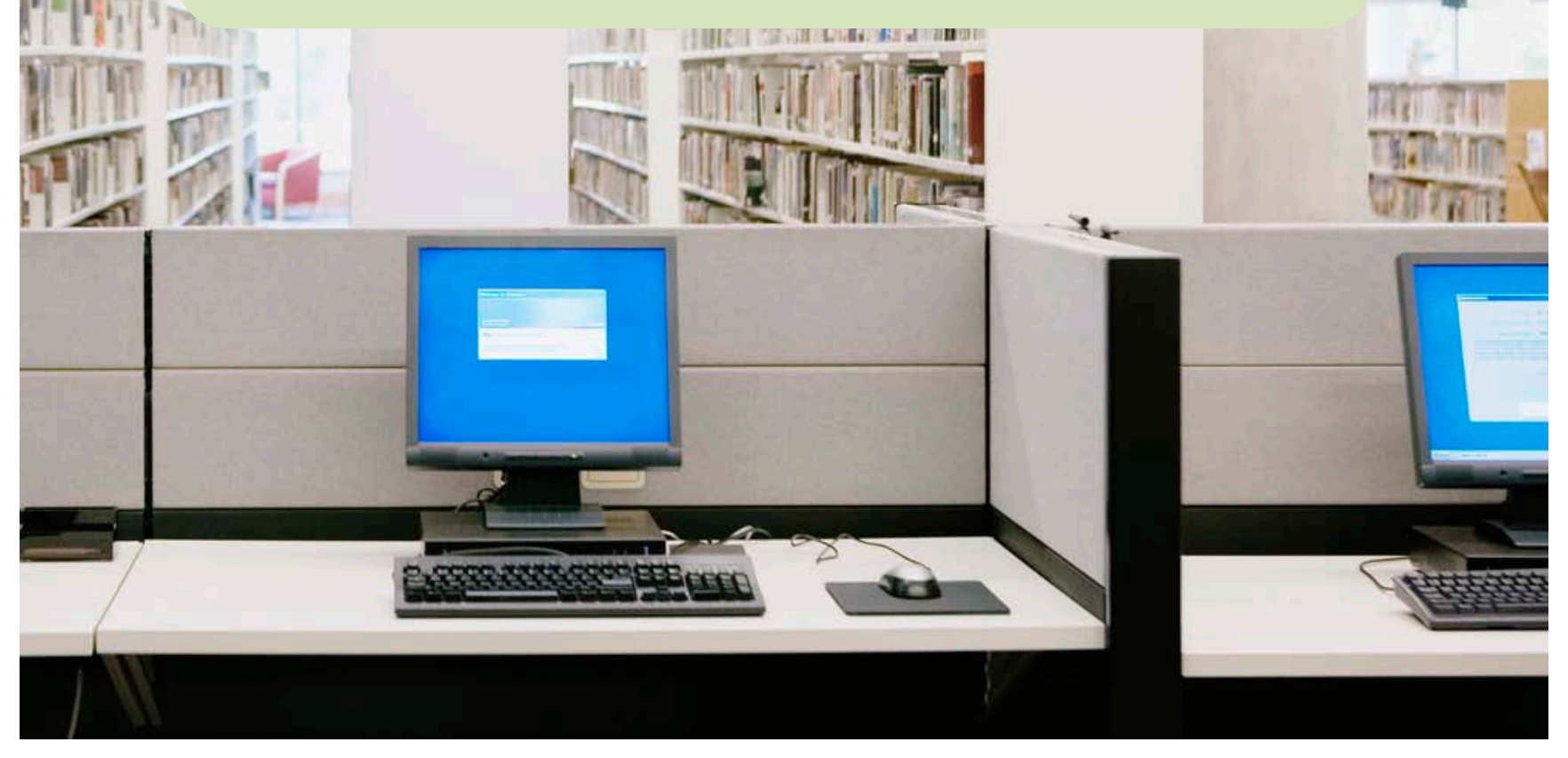

## **Accessing Digital Dissertations & Theses**

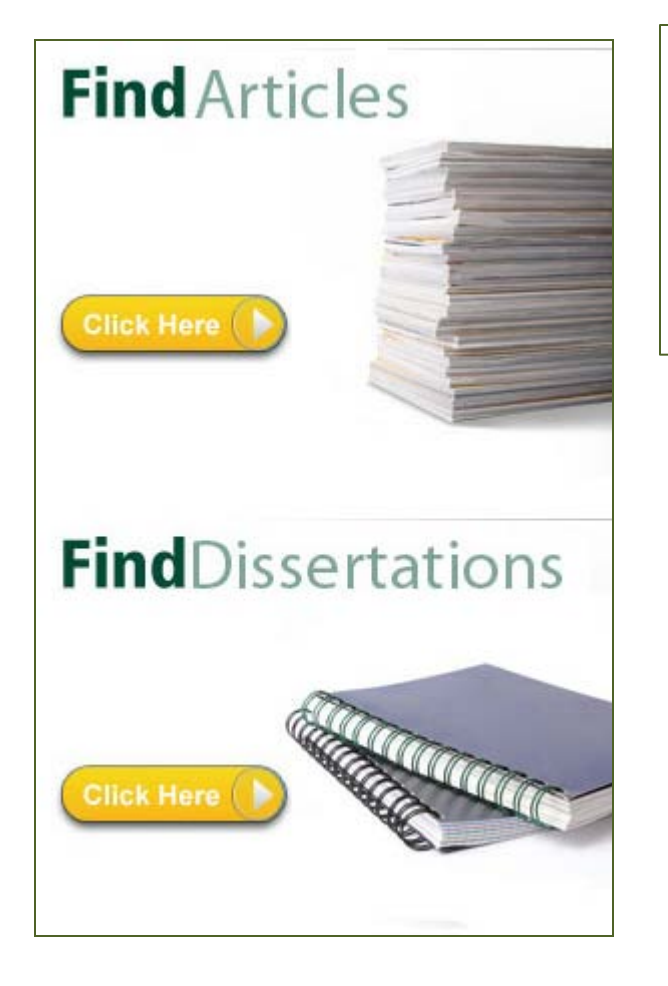

Access the ProQuest **Digital Dissertations & Theses** database on the Find Articles & More page or the Find Dissertations page.

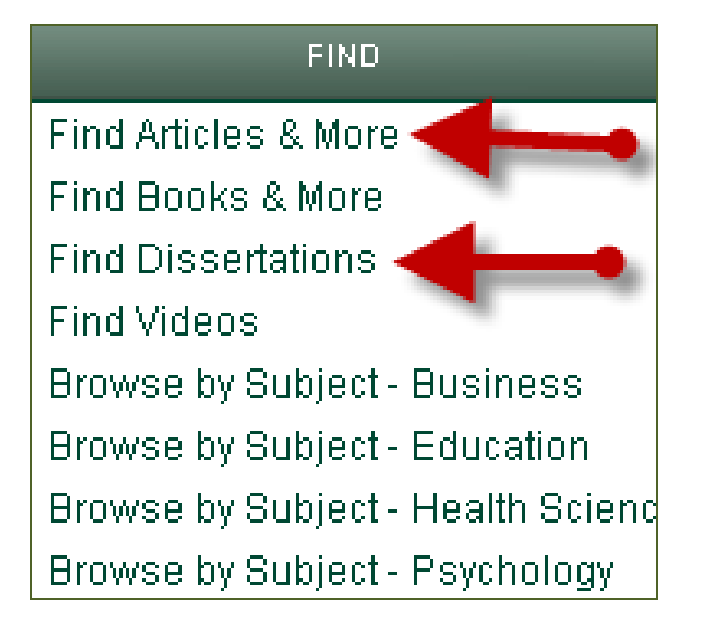

Use the **Browse** option to browse dissertations by subject or location.

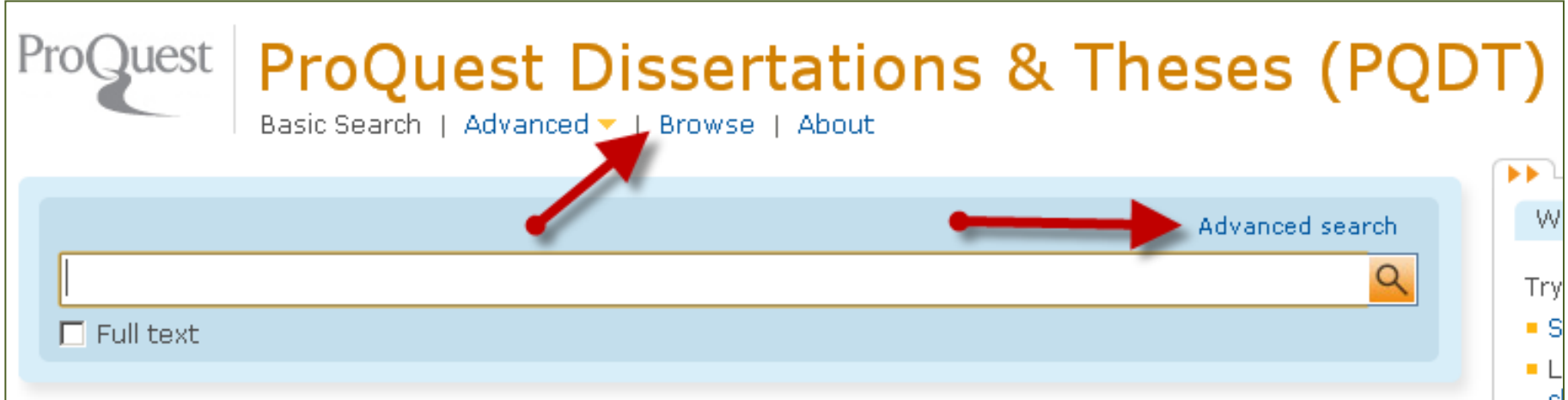

Use the **Advanced Search** for search options.

#### **Advanced Search**

In the Advanced Search screen, you can search for specific fields.

This is useful when you want to search by options like **Author(AU)**, **ISBN**, **Subject Heading (SU), Reference (REF)**, or only in the **citation and abstract** - choose **All fields (no full text)**.

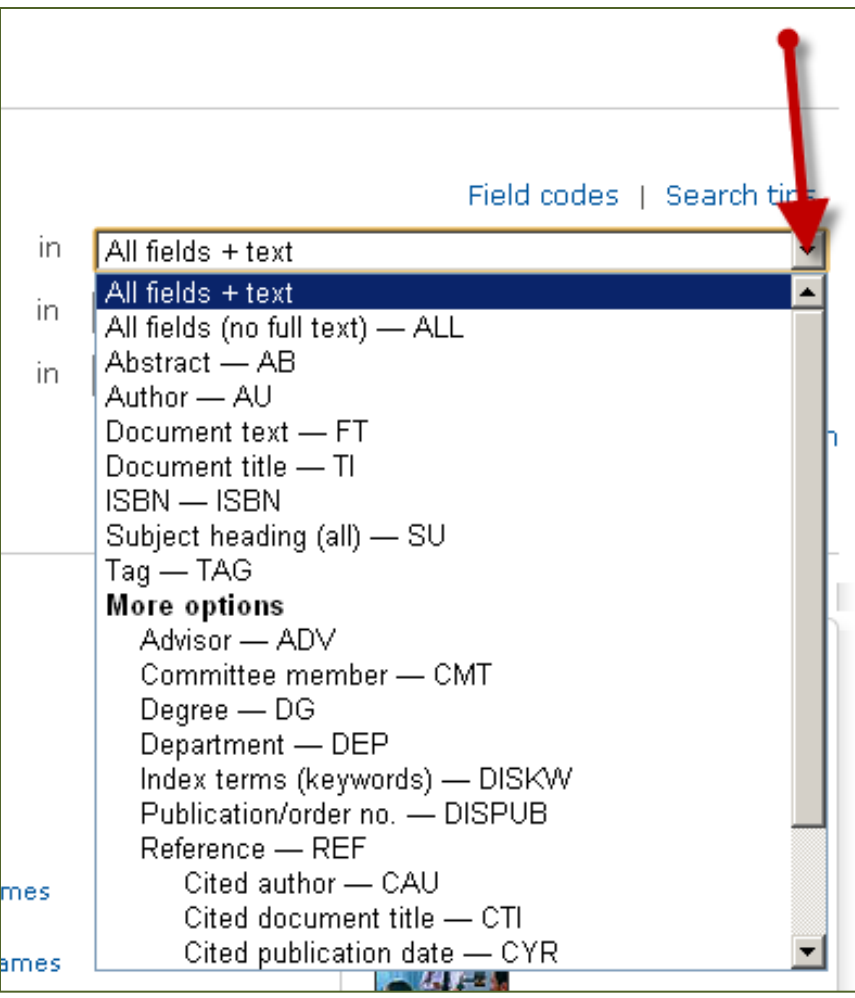

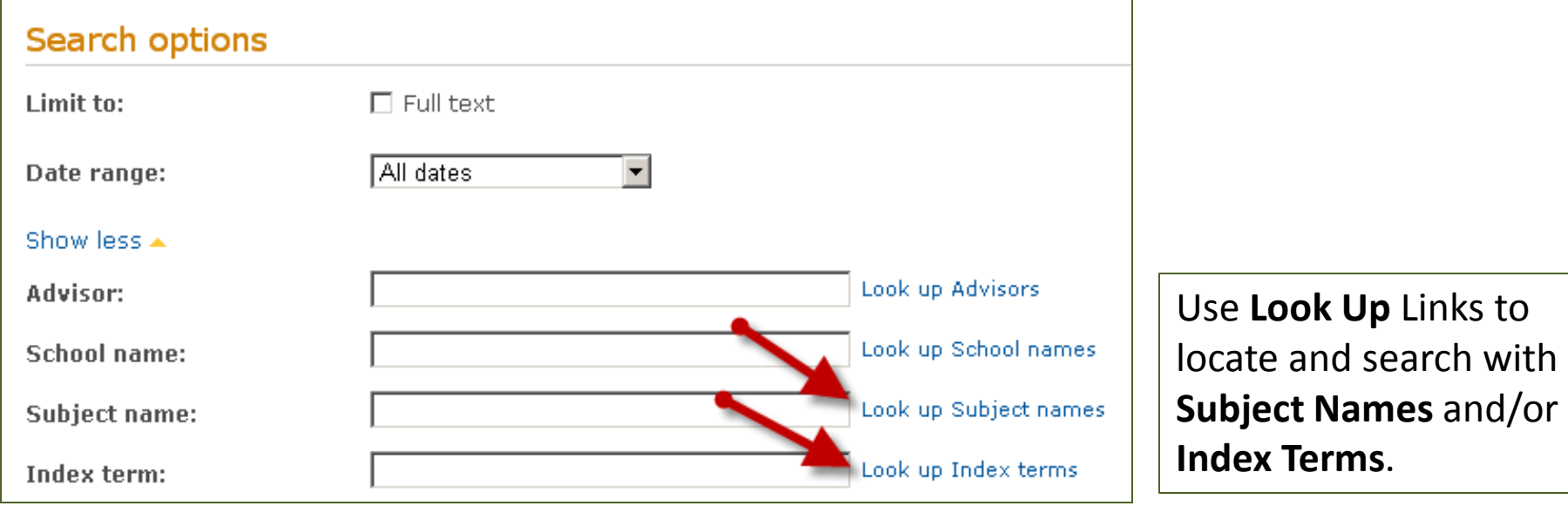

**Subject Names** (also called Subject Headings) are terms from a predetermined list created by ProQuest editors. Dissertation authors then select from this list terms that they feel describe their dissertation.

**Index Terms**(also called author keywords and **DISKW**) are terms chosen by the dissertation author to describe their dissertation. These keywords are optional and not all authors may use them. Keywords are often natural language and may be useful for describing new research and ideas.

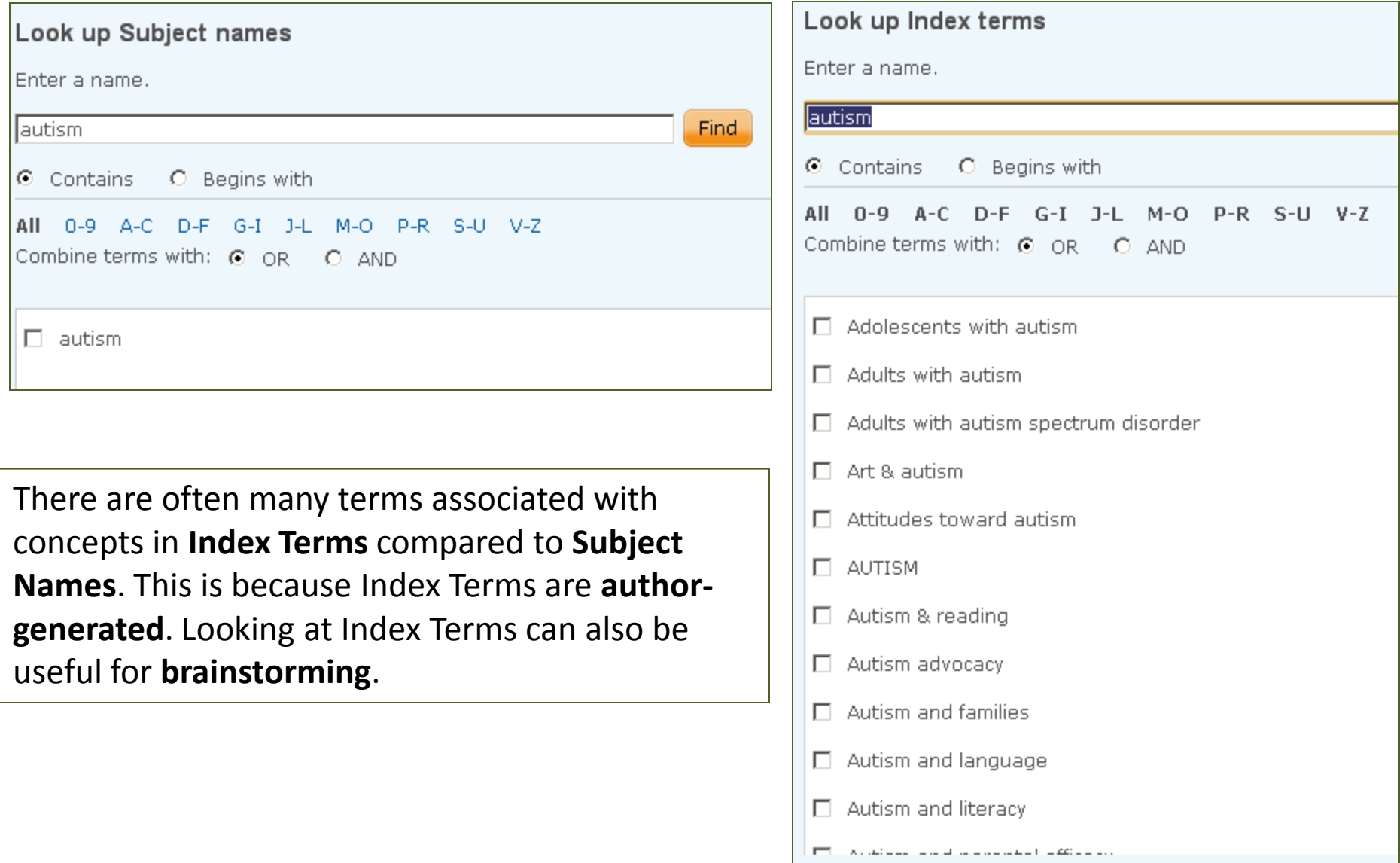

Use the **School name/code (SCH)** option to limit your search to Argosy dissertations.

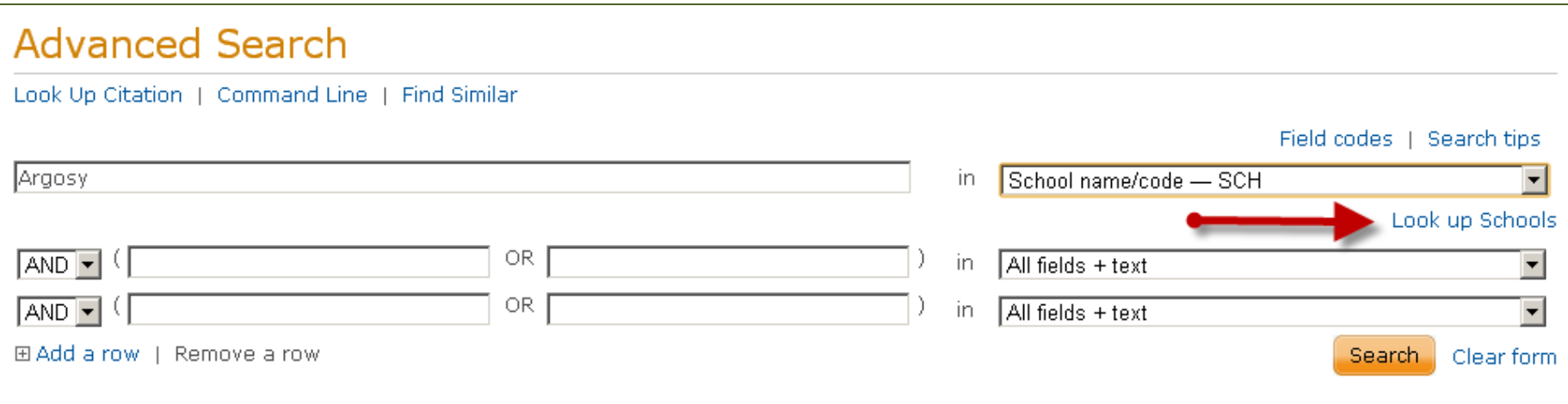

Use the **Look up Schools** link to locate and search for other schools.

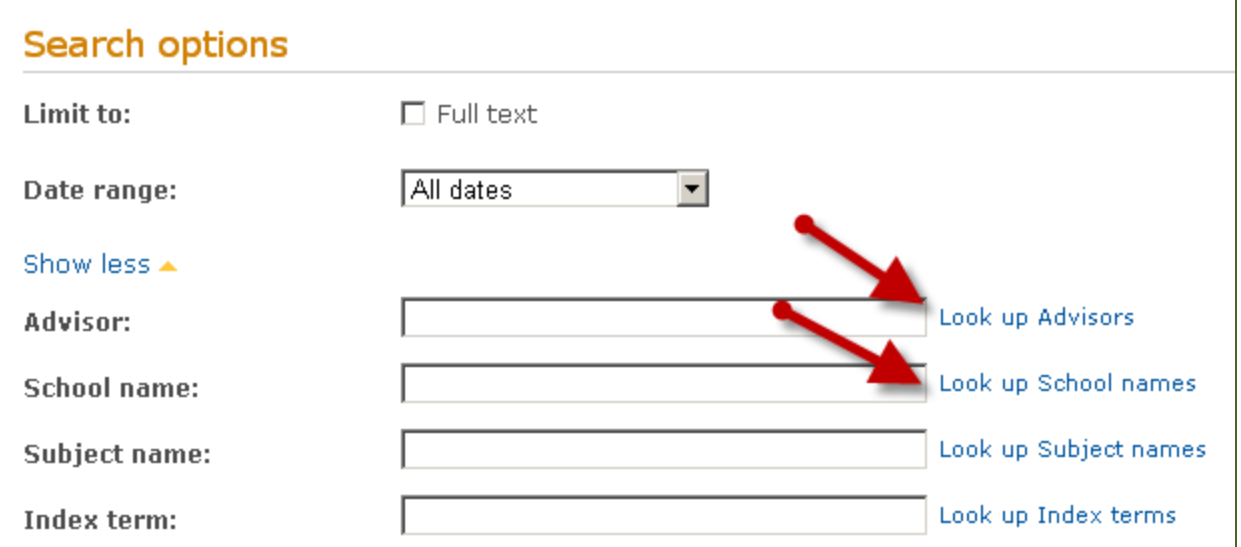

You can limit to **full text** dissertations and also select a **date range** under **Search Options**.

You can also find the **Look up Schools** link under **Search Options--** as well as a **Look up Advisors**.

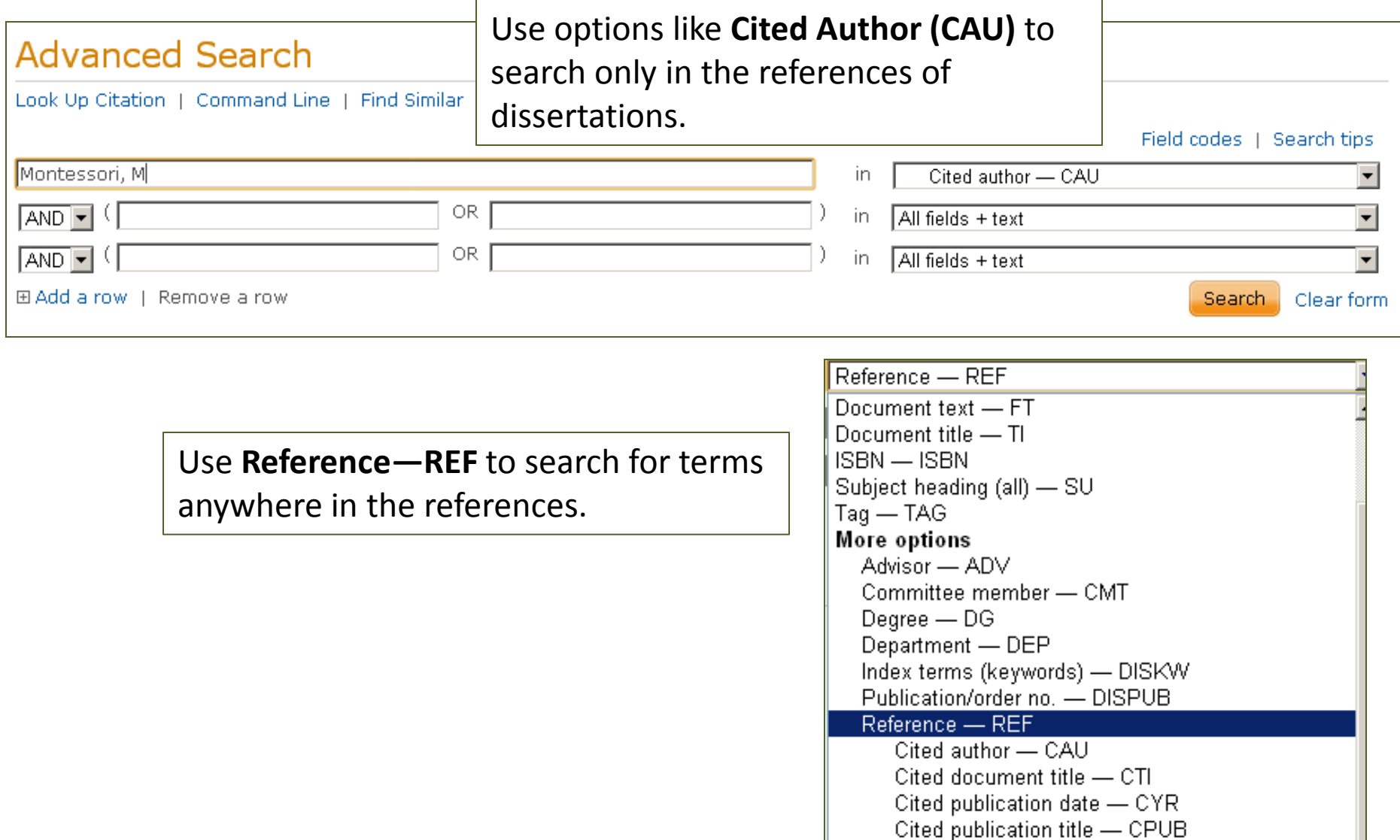

**Need help? Email us! auolibrary@argosy.edu**

**Supplemental file types (SPTYPE)** include videos, PowerPoint presentations, data, images, spreadsheets, and more.

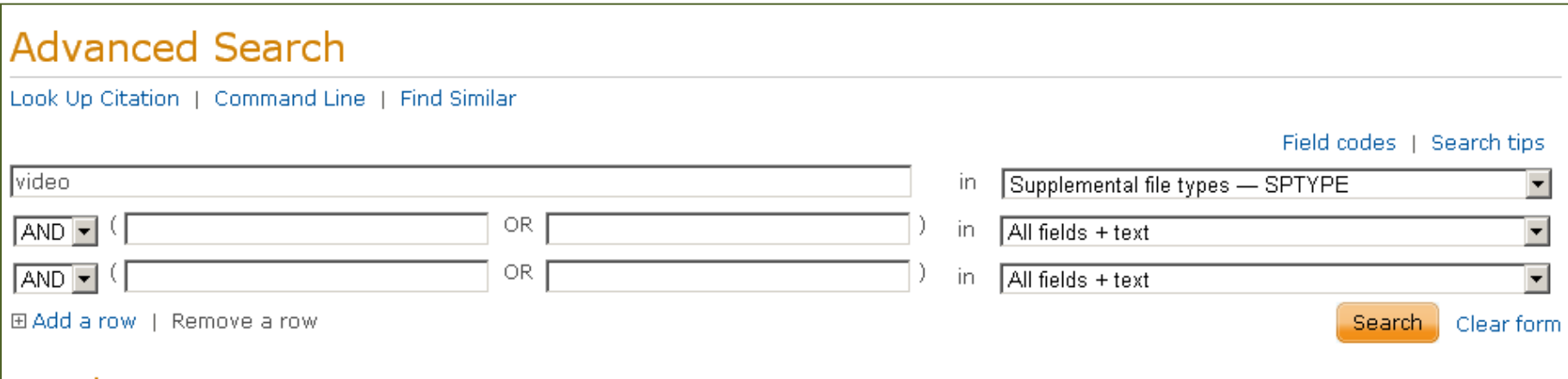

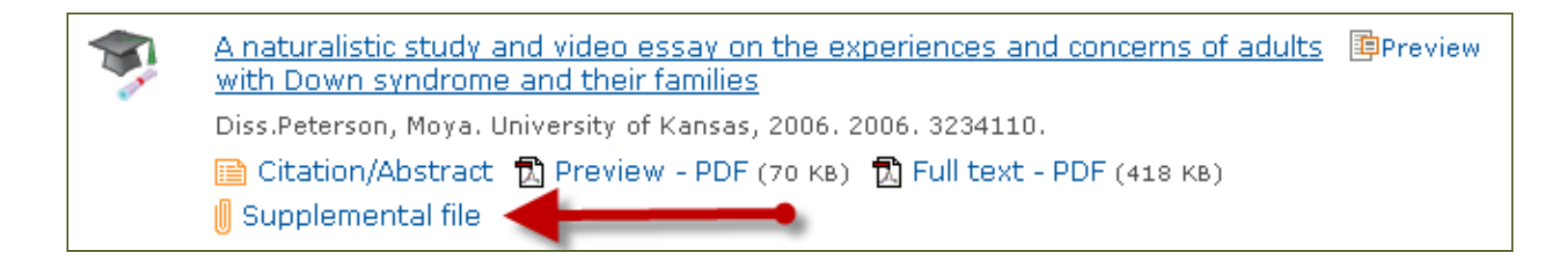

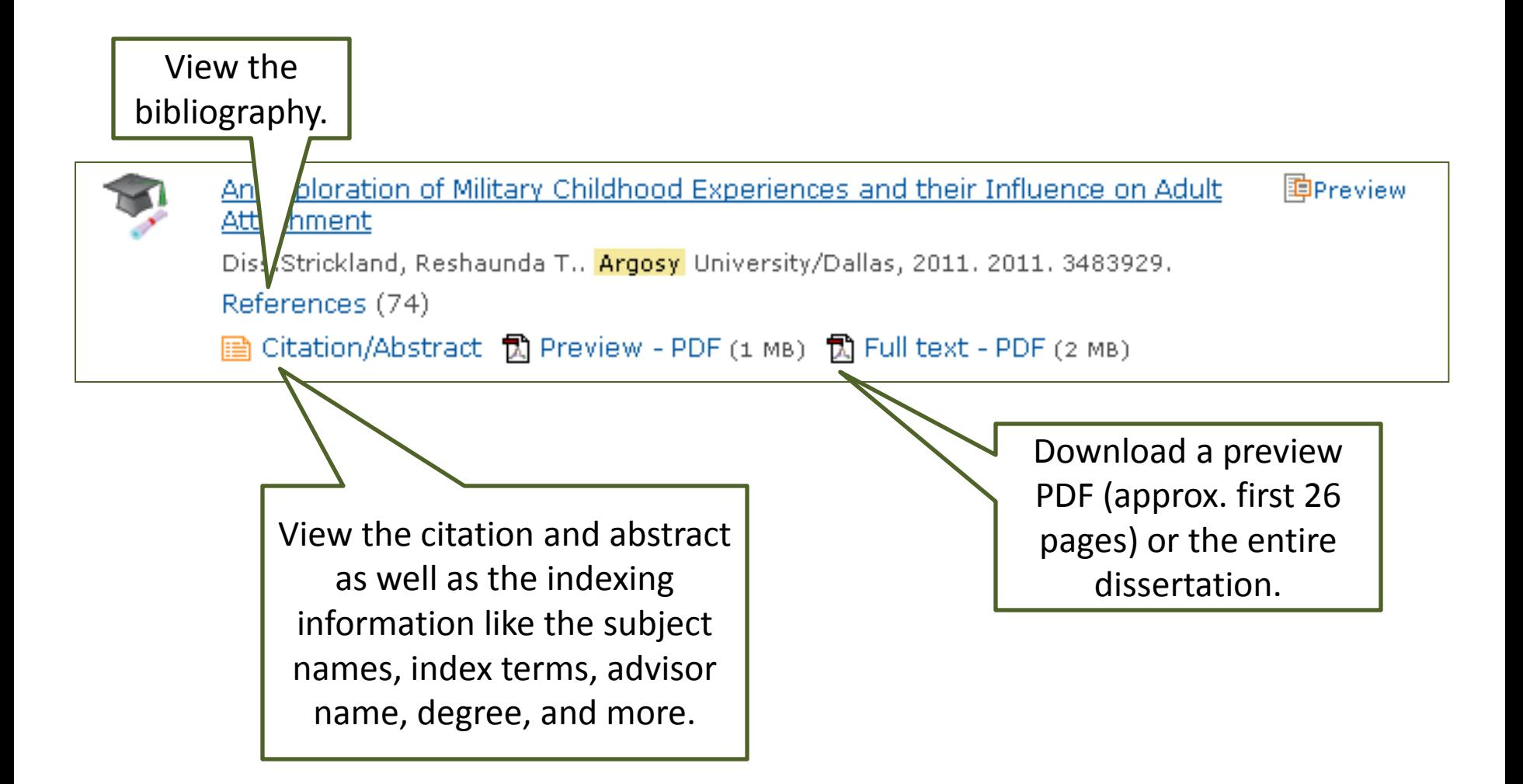

On a results page or dissertation page, you can find the following options.

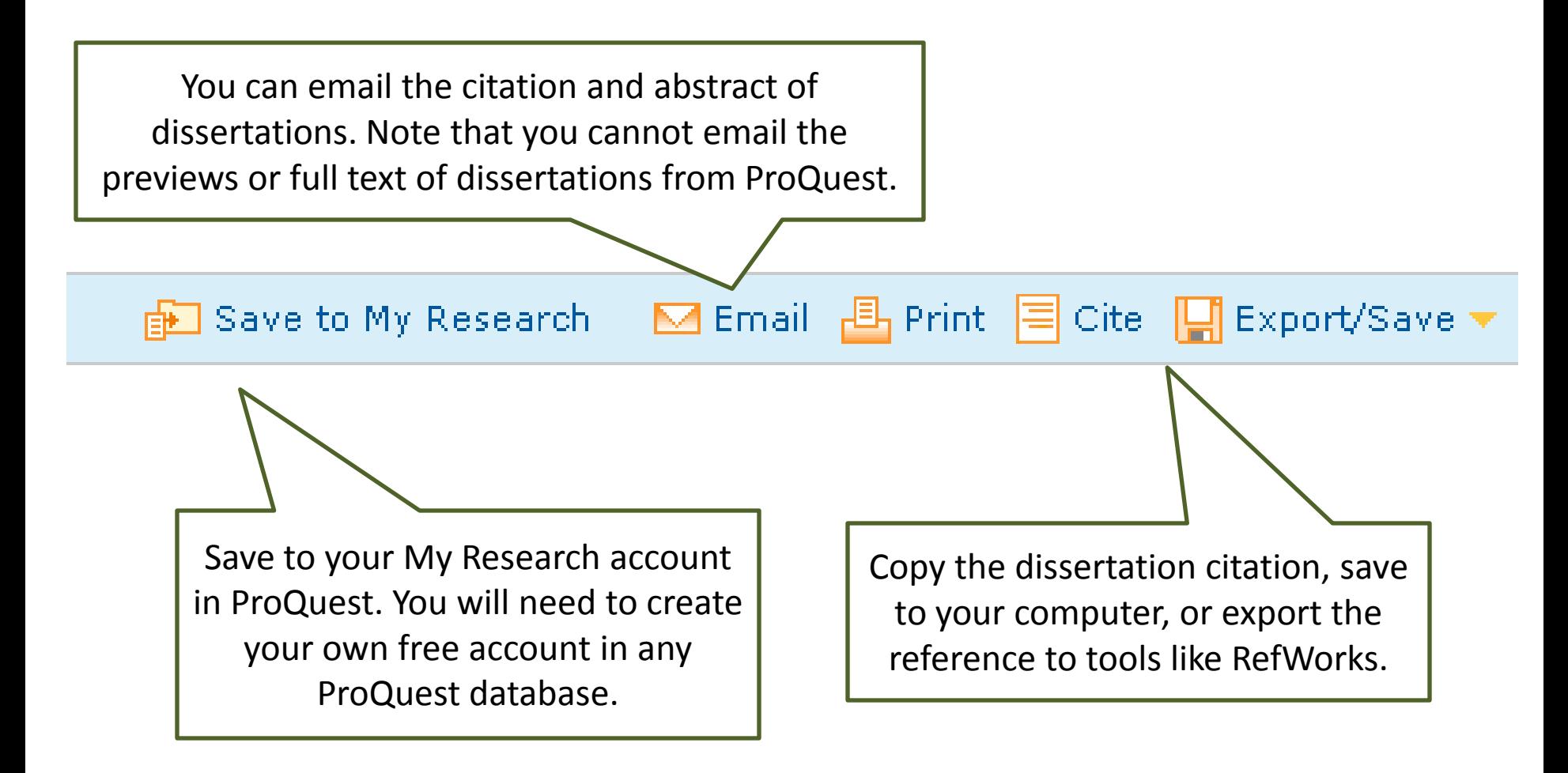

On a results page, use the options under **Narrow Results By** to locate the most relevant dissertations for your search.

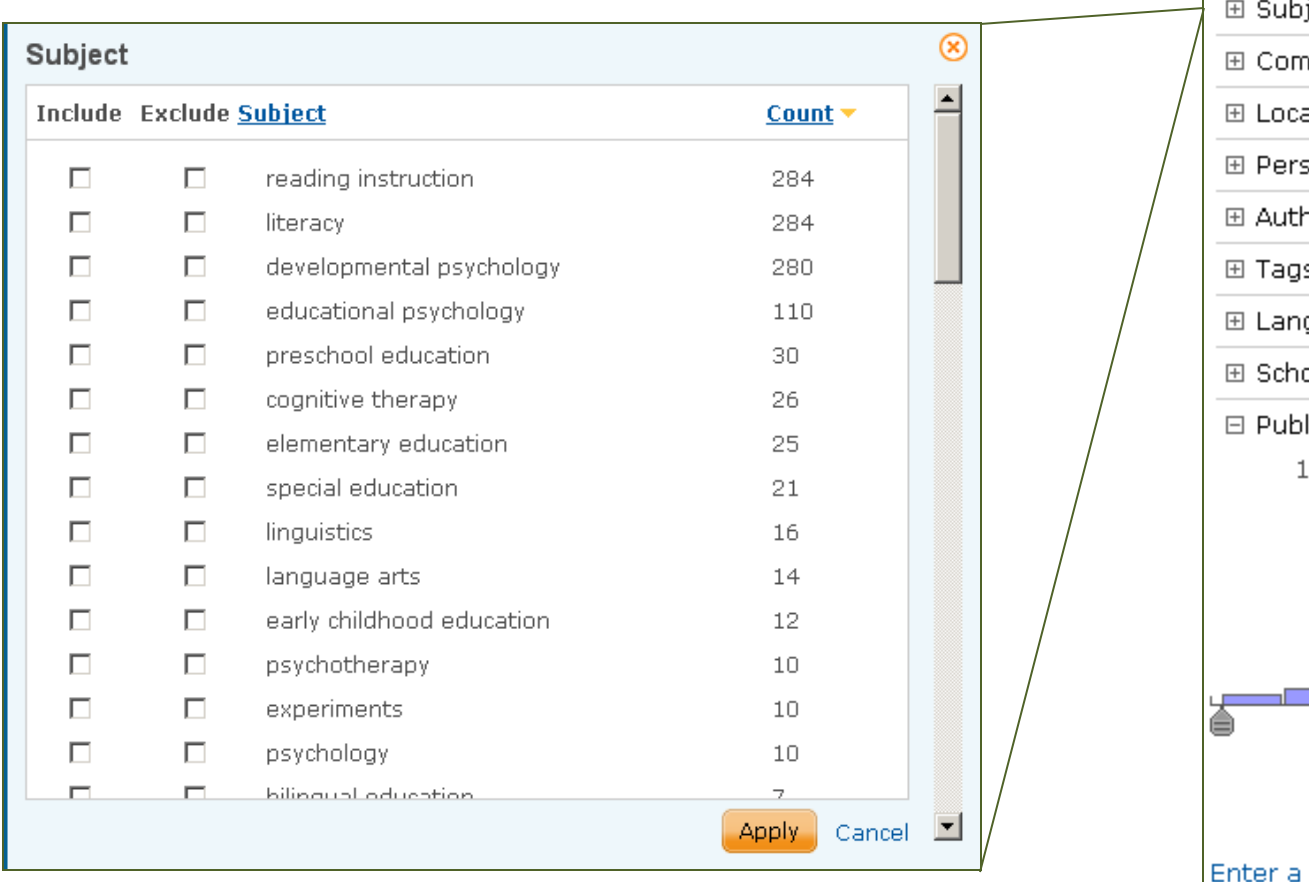

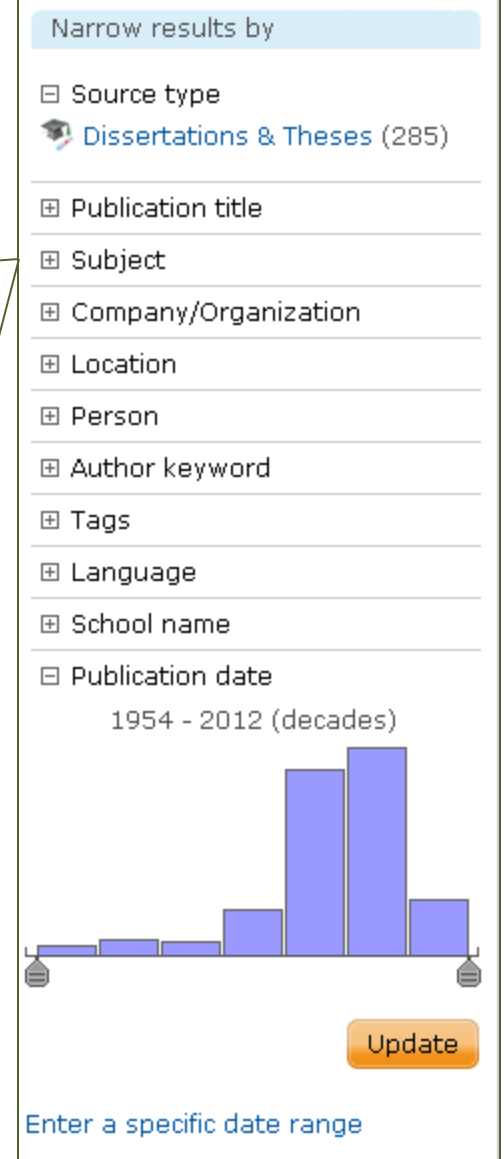

#### **Need help? Email us! auolibrary@argosy.edu**